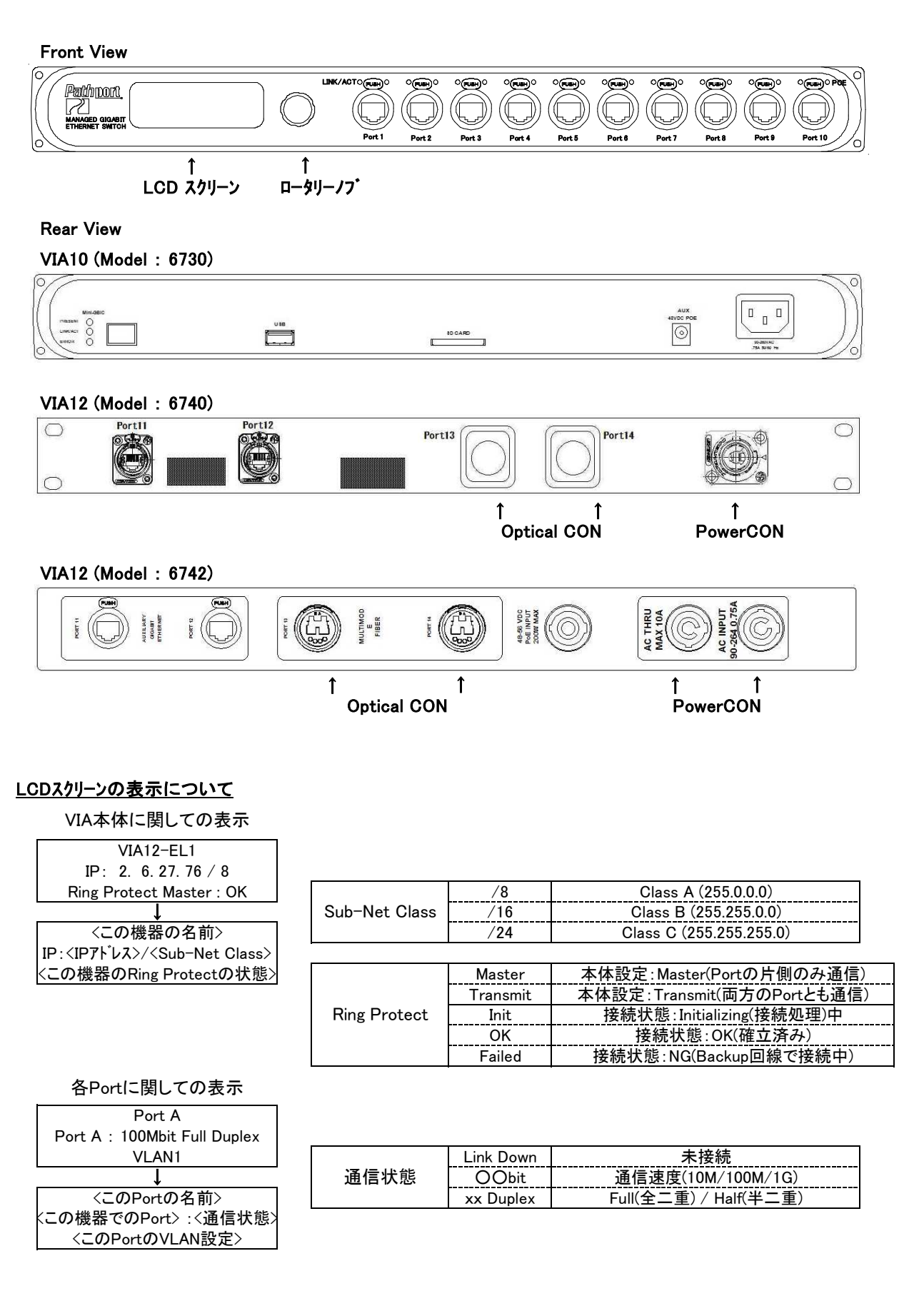

## OpticalCONについて

VIA12は、OpticalCONを2口 装備しています。 OpticalCONはマルチモード/2chタイプ(50/125μm)のNeutrik・OptocalCON DUOに対応しています。 VIAは配線をリング状にすることにより、断線や機器のNG時に自動的に配線を切り替えて復旧させるRing Protection 機能(STP/Spanning Tree Protocol機能)を持っています。 VIA10はPort9~11、VIA12はPort11~14が対応しています。(設定できるのは各機器とも2口です) 出庫時は、VIA10は無効に、VIA12はPort13/14のOpticalCONで機能するようにしています。

# 設定の変更について

ロータリーノブを回して値(もしくは項目)を変えてPush(Enter)で決定

上の階層に逃げるときは一番下の項目に<Back>があるのでPush(Enter)で上の階層に逃げる (この時、設定を変更していれば変更が保存される)

※IPアドレスの変更する場合、最後に[Disable Changes]と出てくるので保存したい時にはロータリーノブで [Save Changes]もしくは[Save & Reboot]にしてやり、Push(Enter)で確定してやらなければならない ※IPアドレスを変更したときはRebootをかけなければ変更が有効にならない。

[Disable Changes]:設定した内容を変更せずに戻る

[Save Changes]:設定を変更して戻る

[Save & Reboot]:設定を変更して再起動する

# VIA本体に関しての設定

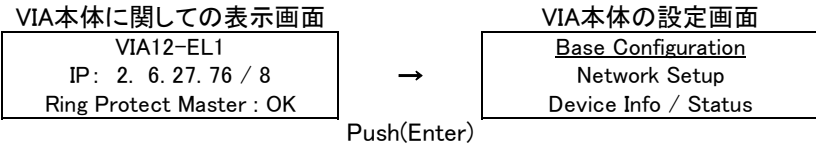

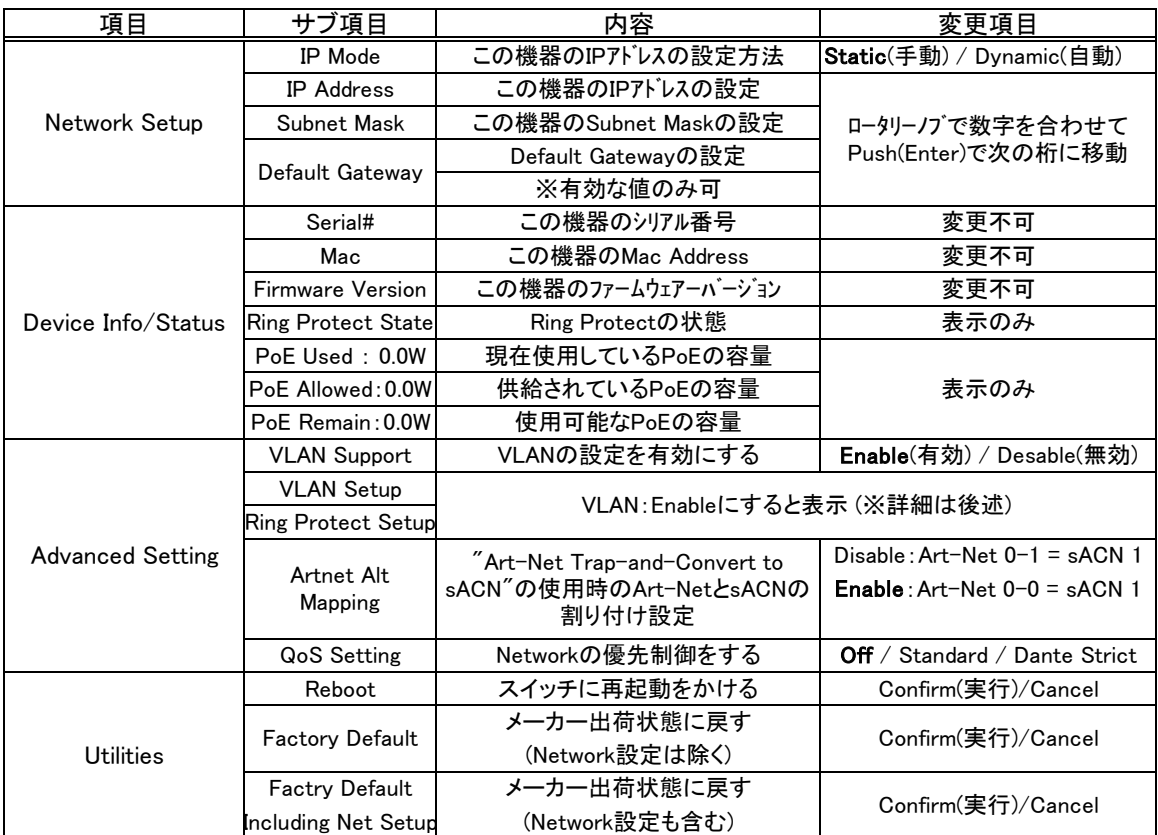

※VIA12はPoE電源を外部から供給しないと使用できません。

## VIA本体のVLANの設定

VLAN SetupをEnableにすると、VLAN Setupのサブ項目に新しい項目が現れます。

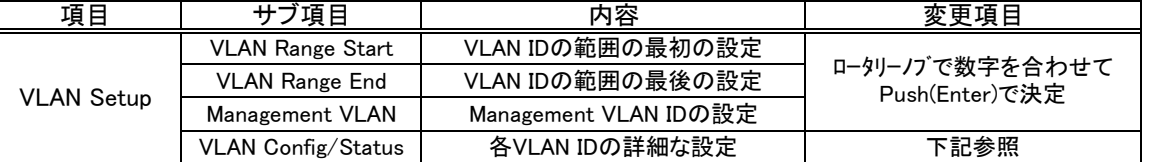

・VLAN RangeはPortをTagged(Normal)の設定で使用するときにPortでどの範囲のVLANのデータを通信するか を決定するのに使われます。

・VLAN Rangeの範囲内のVLAN IDのついたデータ通信のみ、Tagged(Normal) Portによって転送されます。 ・VLANの範囲は4096まで設定出来ます。Range Endの値の設定は使用するVLANで必要としているよりも 少し多めの値にすることが推奨されています。

VLAN Config/Statusで設定したVLAN Range内の個々のVLANの設定をすることができます。

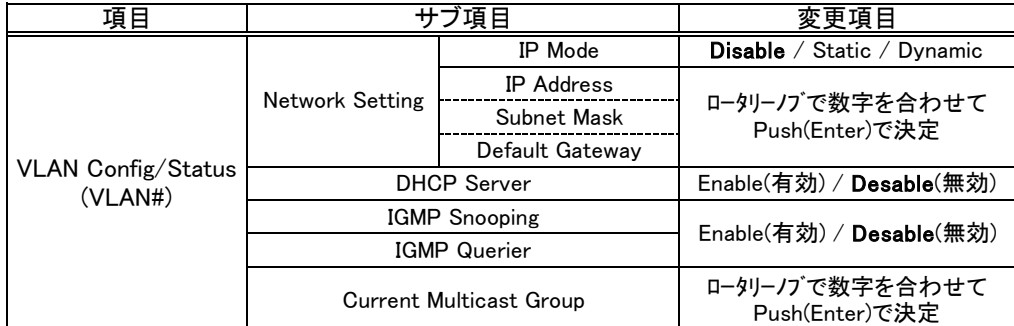

・DHCP Server : 接続している機器にIPアドレス等の割り付けを行う機能

DHCP Server 機能をEnableにすると下記の項目が現れます。

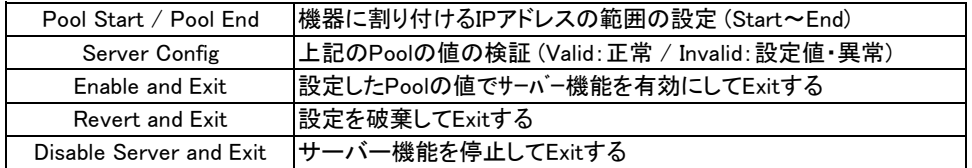

・IGMP Snooping : データーから情報を読み取り、適切な端末にだけデータを転送する、Switchの機能 ・IGMP Querier : Snoopingによって使われるマルチキャスト・テーブルを作成する機能

・Current Group : VLANで使用しているマルチ・キャスト グループの一覧を表示する。 グループをクリックすると、どのポートがそのグループにいるか見ることができます。

VLAN SetupをEnableにすると、VIA本体の項目にRing Protectionの設定の項目が現れます。

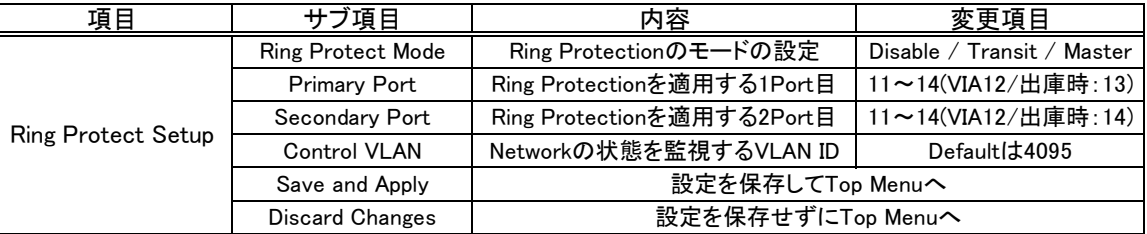

[Master/Transit]

・Master設定のVIAのPrimaryPortは通信し、Secondary Portは通信しない。Transitは両方通信する。 どこかで障害が発生するとMaster設定のSecondary Portも通信するようになる。

[Control VLAN]

・Ring Protectionの状態を監視するためのVLAN ID。

・独立したIDである必要があり、Ring Protectionをしている機器は全て同じIDにする必要がある。

# 各Portに関しての設定

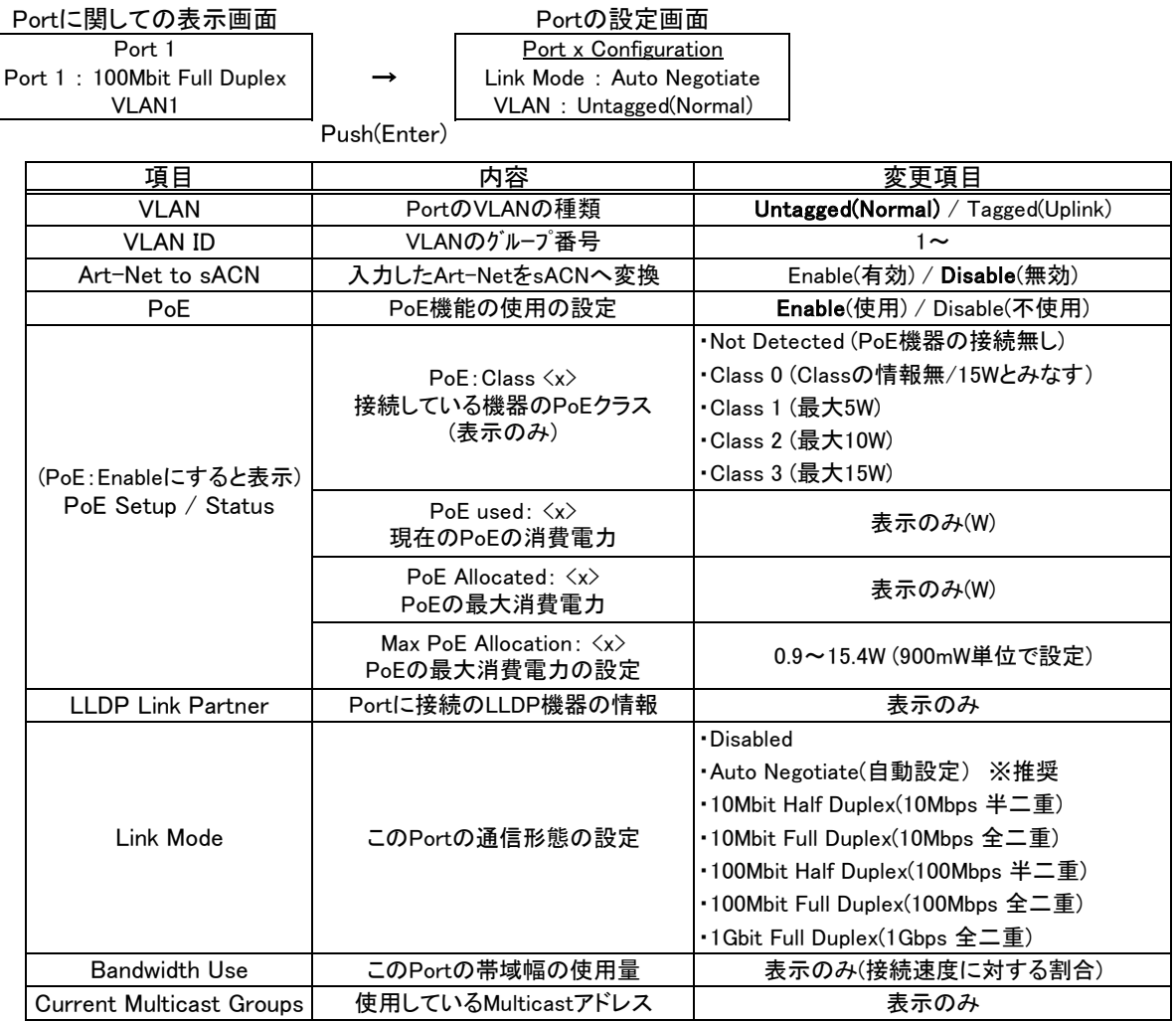

※"Art-Net to sACN"を使用する場合、Portの設定をUntagged(Nomal)にする必要があります。

### PortのVLANの設定

VLANを有効にしてNodeの設定をすると、個々のPortの設定をする必要があります。 初期状態でのPort設定はUntagged(Normal)の状態になっており、すべてのPortはVLAN1の設定になっています。

### PortにNodeや卓などの末端装置が接続されている場合

Nomal/Untaggedの設定にしてVLAN番号を割り付けるようにします。 (VLAN IDナンバーはNodeの設定で決めたVLAN Rangeの範囲の中より選ばなくてはいけません)

### Portに他のPathport VIAが接続されている場合

特定のVLANデータのみをPathport VIA間で送受信するときはPortをNomal/Untaggedの設定にします。 複数のVLANデータをPathport VIA間で送受信するとき、途中で中継のSwitchを経由してその先に接続して あるPathport VIAとVLAN情報を送受信するときはPortをUplink/Taggedの設定にします。

### VLAN(仮想ネットワーク)について

VLAN(Virtual Local Area Network)は一つのネットワークを仮想的に複数のグループ(ネットワーク)に分ける機能です。 Pathport VIAのPortごとにグループの設定をして、同じグループ間でしか通信出来ないように出来ます。

Pathport VIAではUntagged(Normal)とTagged(Uplink)というPortの設定があります。

#### [Untagged(Nomal)]

・ユーザーによって設定された特定のVLANグループの通信データのみ伝える。

・主に、機器のつながっているポートに使用

### [Tagged(Uplink)]

・そのPathport VIAで設定したVLANの範囲内のすべてのデーターをVLANのタグ番号と一緒に伝える。 ・主に、VLAN設定をしたEthernet Switches同士の接続に使用

その他、下記のような項目があります。

### [Tag]

・Untagged(Normal)のPortからVIAにデータ入力したときに加えられるVLANのグループ番号(ID)のこと。 ・Pathport VIAはTagを参照にしてVLANのデータをどのPortに送るかを決定します。

#### [Management VLAN]

・Pathport VIAの管理制御装置に割り当てるVLAN ID。

(Pathport VIAは管理処理装置を内蔵しており、VLANの機能を有効にしたときにデータ通信を行うVLANを 必ず割り付けるようになっています。)

・外部からPC(Pathport Manager)で設定の変更等をするときは、PCをこのIDに設定した、Untagged(Normal) のPortに接続する必要があります。

・正常に動作するよう、マネージメントVLAN IDの値はVLAN Range のStartの値にするよう、推奨されています。 (設定したVLAN Rangeの範囲内のVLAN IDのみ選択できるようになっている。)

## Pathport VIAにおけるVLANの定義

UN=Untagged(Normal) TA=Tagged(Uplink)

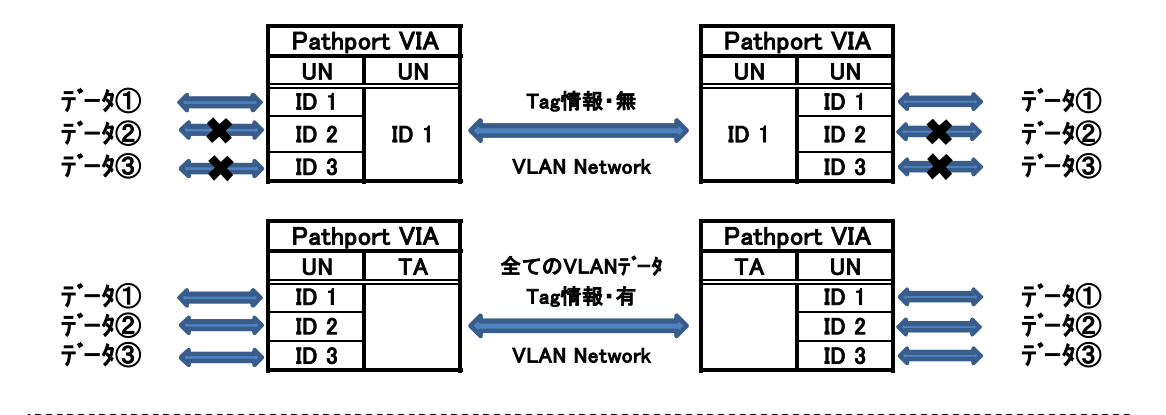

※Normal/UntaggedのPortはTag情報が無いため下記の状況になることもある。

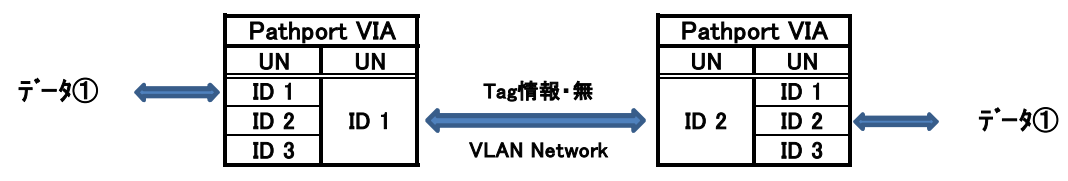